## IBM Tivoli Monitoring and **Tivoli Netcool/OMNIbus**

Troubleshooting the situation update forwarder

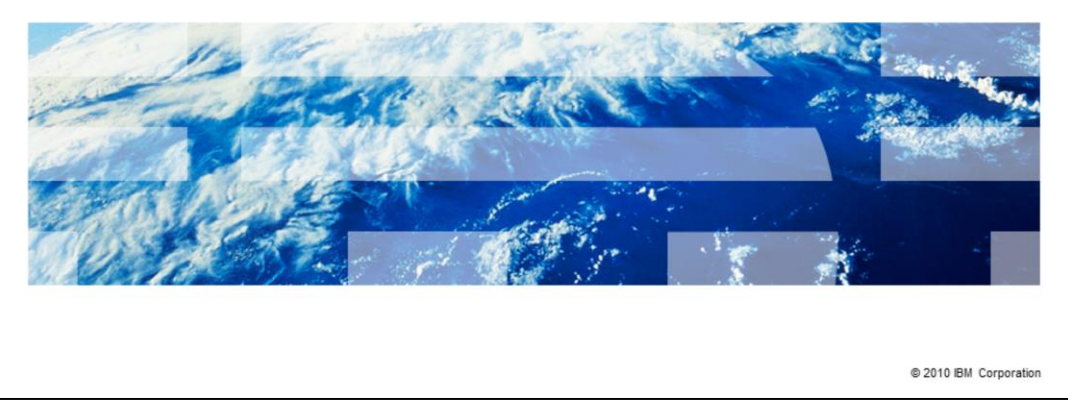

In this training module, you learn how to check logs and troubleshoot issues that can arise when using the situation update forwarder on Tivoli® Monitoring and Tivoli Netcool®/OMNIbus.

TBM

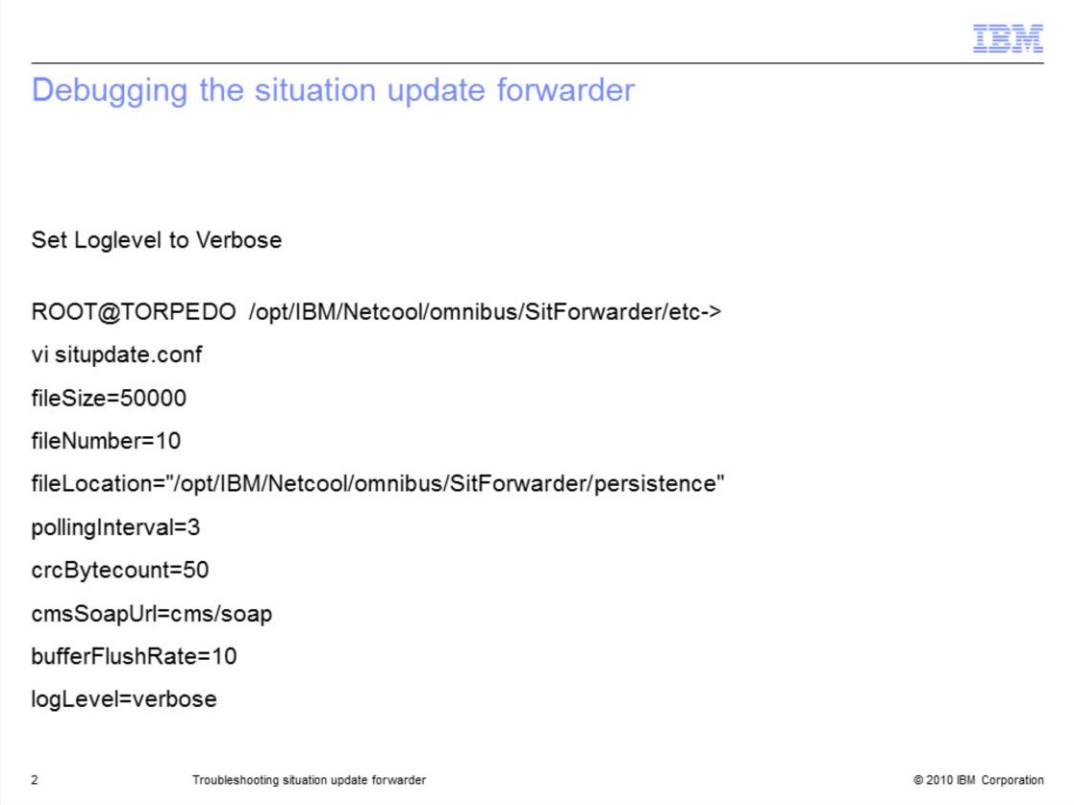

If you encounter a problem while using the situation update forwarder, open the system logs, which are synched with Tivoli Monitoring and are in the **/tmp** folder. The most useful log is the trace log, which shows how the situation update forwarder handles an event. Be sure the Log Level is set to **verbose**.

If you think the situation update forwarder is not running when you examine the logs, open the **persistence** directory. If a running file is present, the situation update forwarder is running.

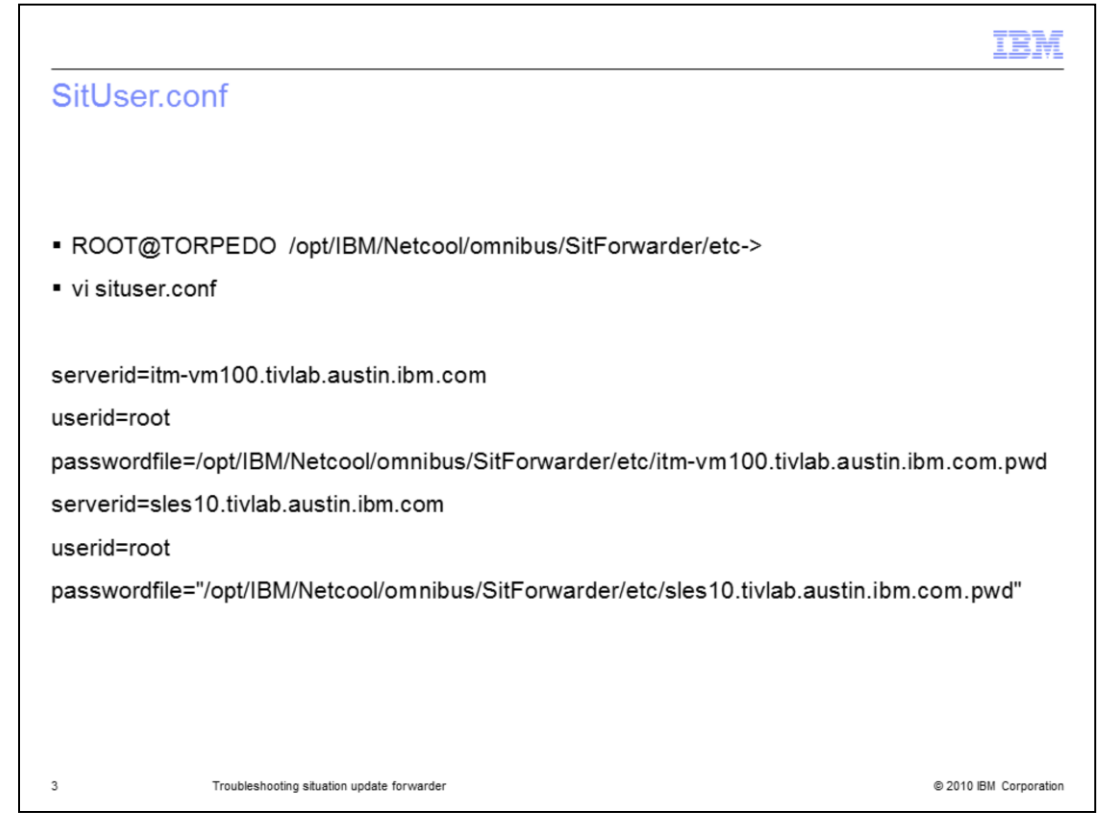

**Situser.conf** is a file that is sent to the two Tivoli Enterprise Monitoring Servers whose information is displayed. The situpdate.conf file is in SitForwarder/etc.

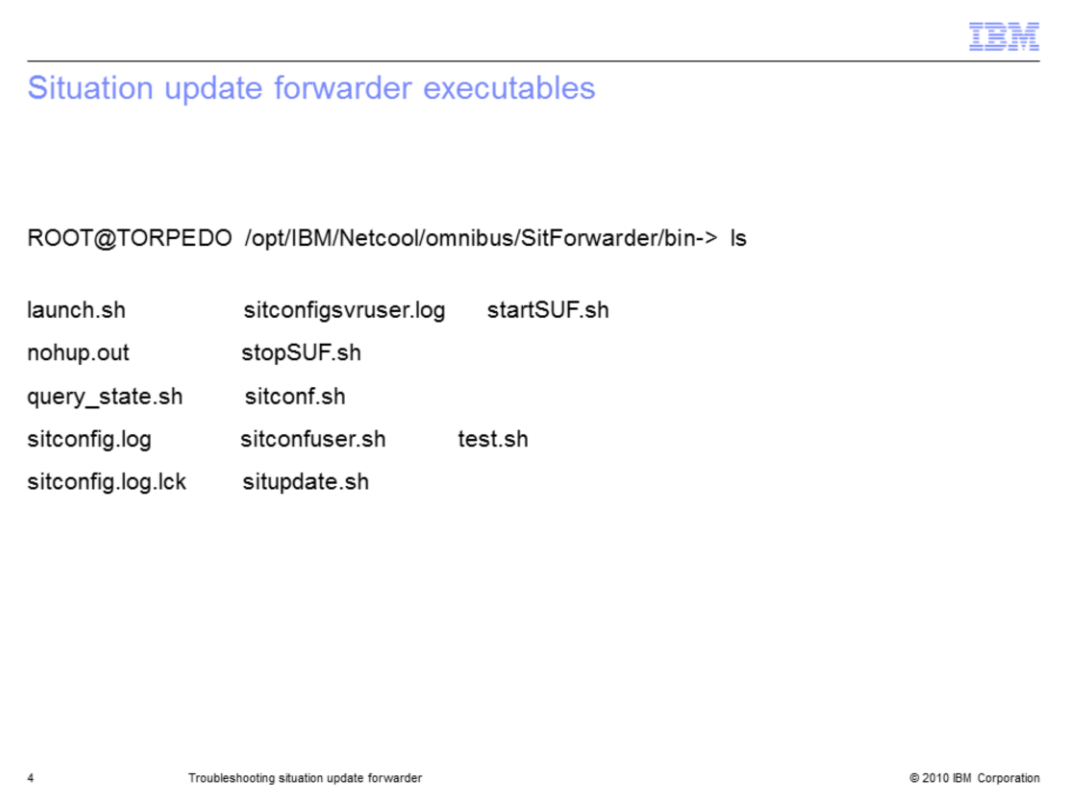

These executables are the situation update forwarder executables. To change passwords, set up another server ID, location, or user. Then, use **sitconfuser.sh** or **sitconf.sh**.

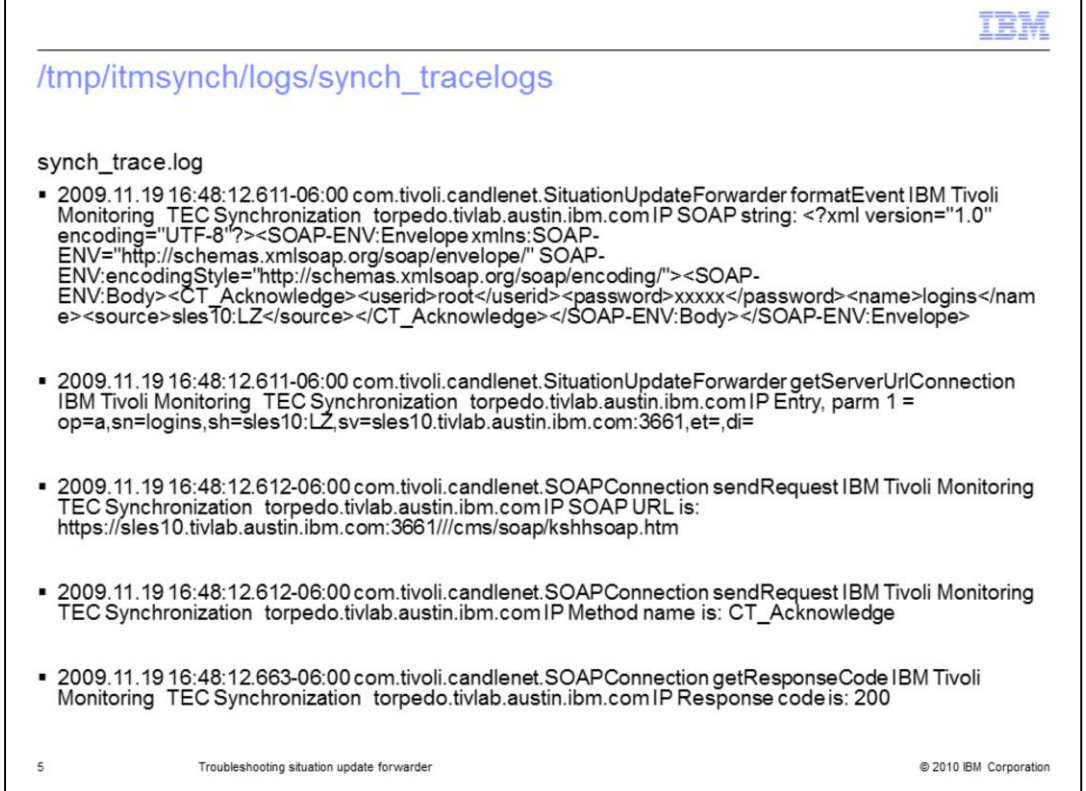

In this example, you see a synch\_tracelog. Find the dialog CT\_Acknowledge near sles10 Tivoli Austin IBM, on port connection 3661. Now, find **code is: 200** at the bottom of the trace log. This code confirms that the event was sent to Tivoli Enterprise Monitoring Server.

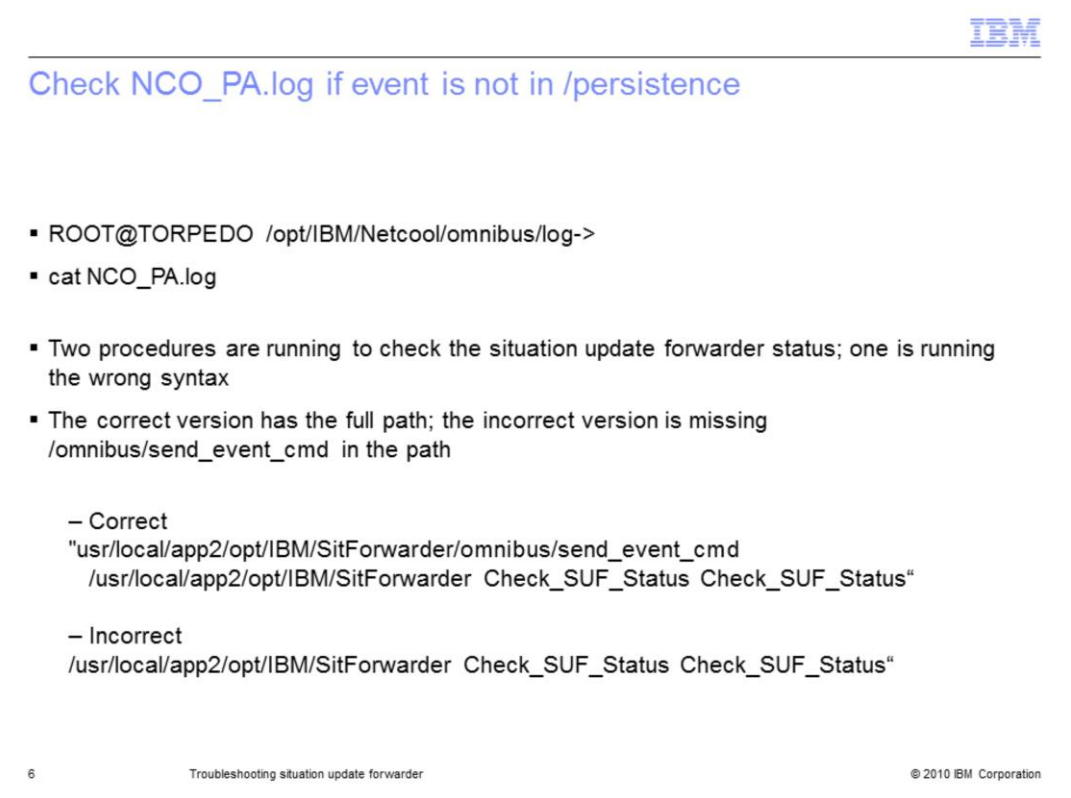

Check the persistence directory for your event. Check the NCO\_PA log for your event. You should always check the NCO\_PA log, even if your event did not register in the persistence directory.

The NCO\_PA log is shown. Find the **send\_event** command. In this example, the send\_event command is present, but the path is incorrect. If you receive an error stating that an event did not arrive, ensure that the path is correct.

```
IEM
opt/IBM/Netcool/omnibus/SitForwarder/persistence
drwxr-xr-x 2 root
                     system
                                  256 19 Nov 16:51.
drwxr-xr-x 13 root system
                                  4096 04 Nov 18:13...
-rw-r--r-- 1 root ncoadmin
                                  26 19 Nov 16:51 lastwritten
-rw-r-r-1 root
                   system
                                 0 03 Dec 12:43 running
                                 1444 19 Nov 16:51 situpdate_1257380230
-rw-r--r-- 1 root ncoadmin
\overline{7}@ 2010 IBM Corporation
              Troubleshooting situation update forwarder
```
This is the persistence directory. If a situpdate file is not present in the persistence directory, then the situation update forwarder is not running. The situpdate example displayed is an event that has arrived.

Open the file and check the event name. If the file name has been shortened or truncated in the situation update forwarder file, you must replace the shortened name with the original name. A truncated file name causes an error that prevents the event from being delivered.

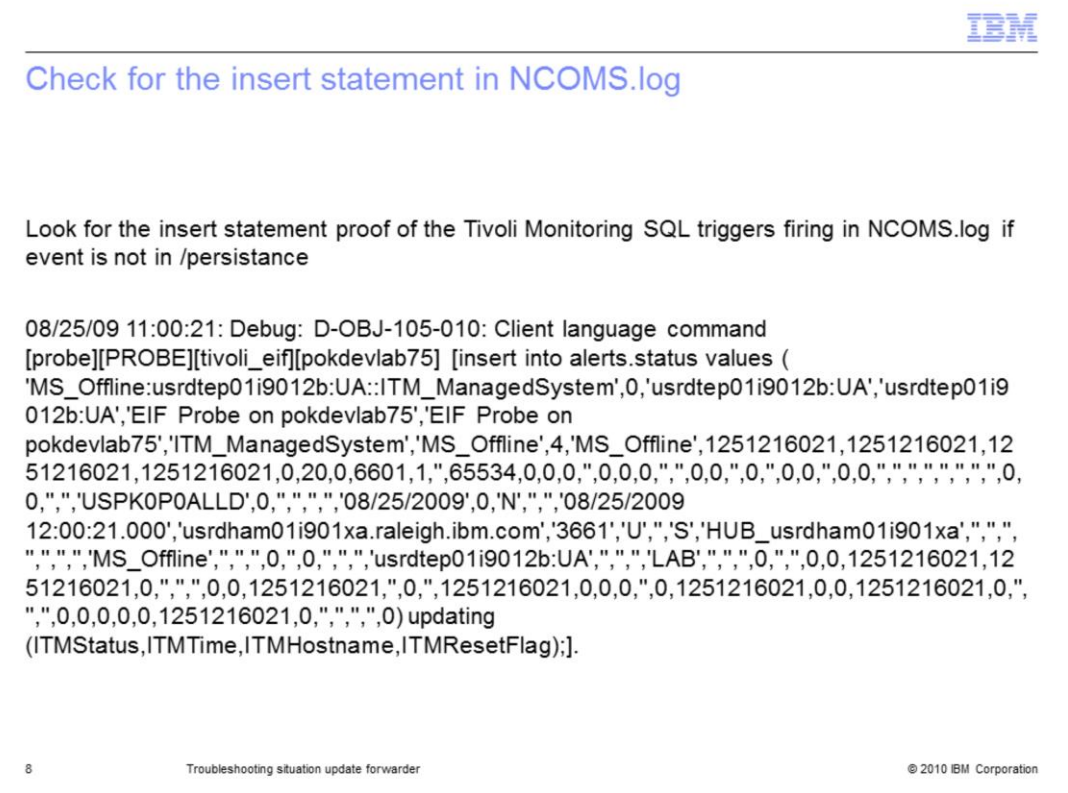

This is the NCOMS log. When set to debug, it is also the Tivoli Netcool/OMNIbus log. Look for any errors in the insert statement for the Tivoli Monitoring SQL triggers firing.

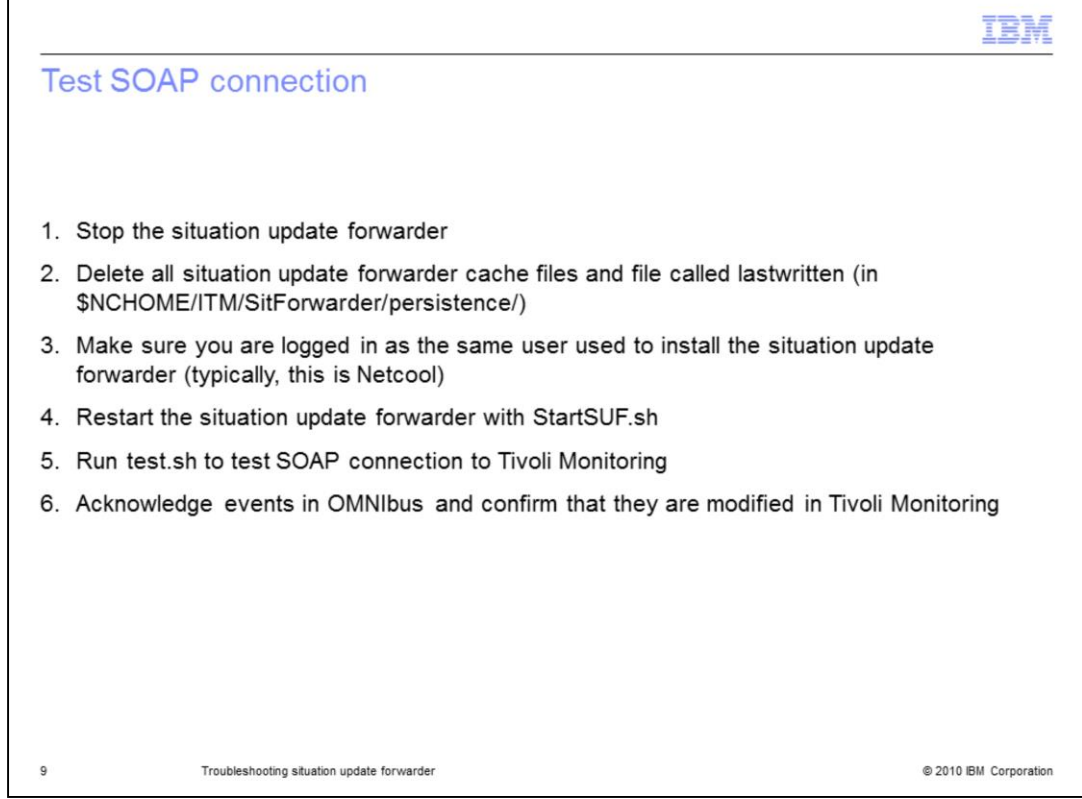

If you have not found the source of an error, test the SOAP connection. Stop the situation update forwarder. Delete all the situation update forwarder cache files called **lastwritten**. Make sure you are logged in as the same user that installed the situation update forwarder. Typically, this user is **netcool**.

Restart the situation update forwarder using **StartSUF.sh** and run **test.sh** to test the SOAP connection to Tivoli Monitoring. You are also confirming that events are modified within Tivoli Monitoring. If the test completes, it confirms that the situation update forwarder is communicating with the Tivoli Enterprise Monitoring server.

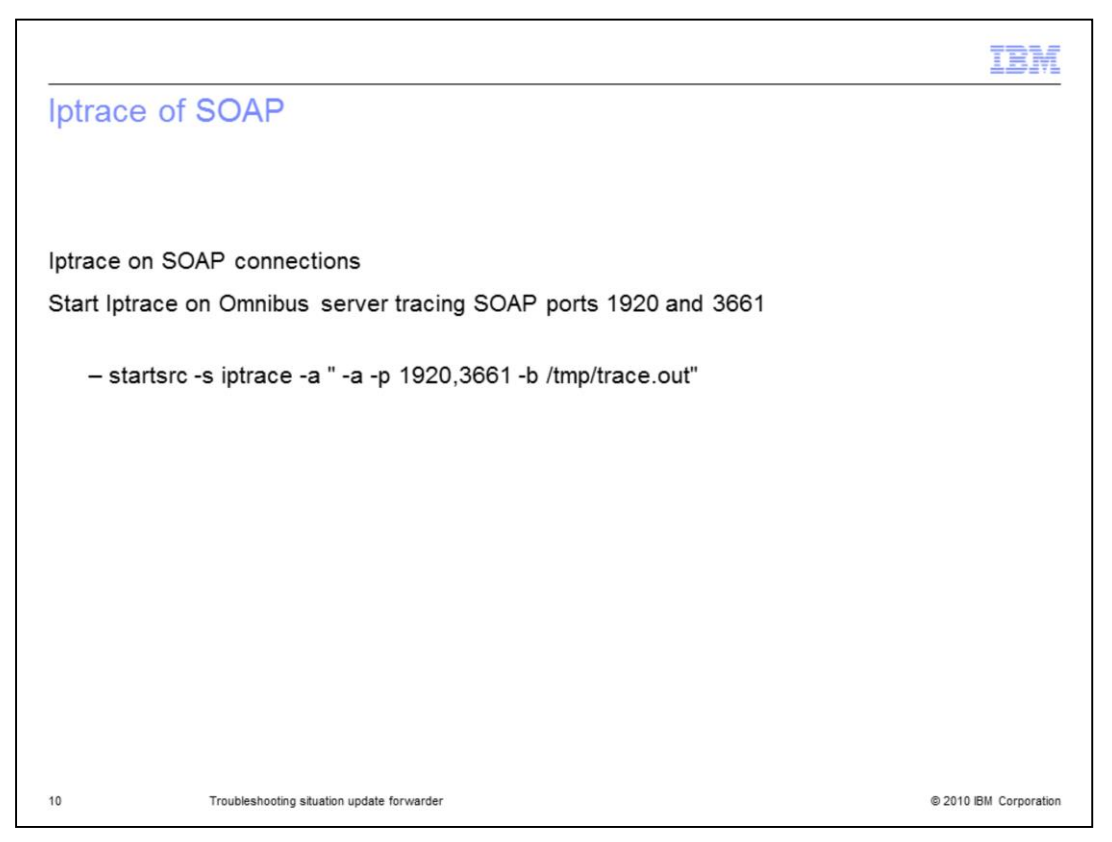

Run an IP trace on SOAP connections. Start on the Tivoli Netcool/OMNIbus server tracing SOAP ports 1920 and 3661.

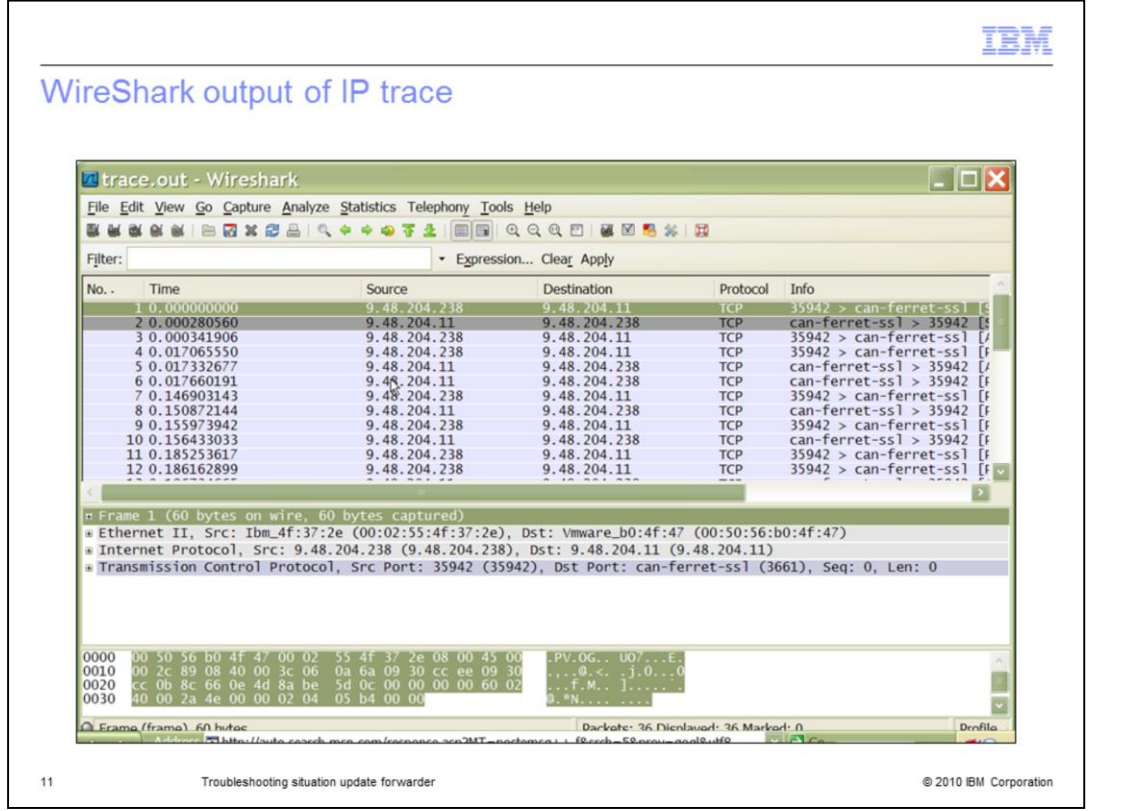

WireShark is a free downloadable tool that can display the SSL log connection and the can-ferret-ssl connection. You can use this tool to find out what connections you are receiving over the port. Here is the WireShark output of the IP trace checking connectivity of the Tivoli Netcool/OMNIbus server and the Tivoli Enterprise Monitoring Server.

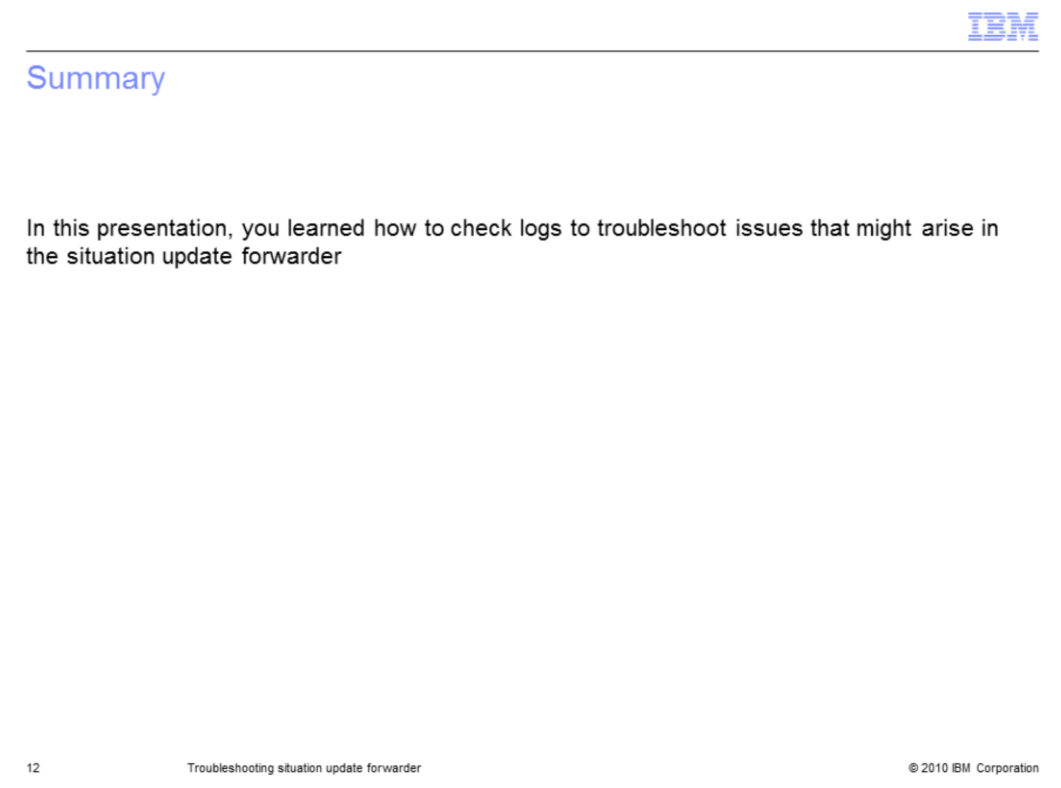

In this presentation, you learned how to check logs to troubleshoot issues that might arise in the situation update forwarder.

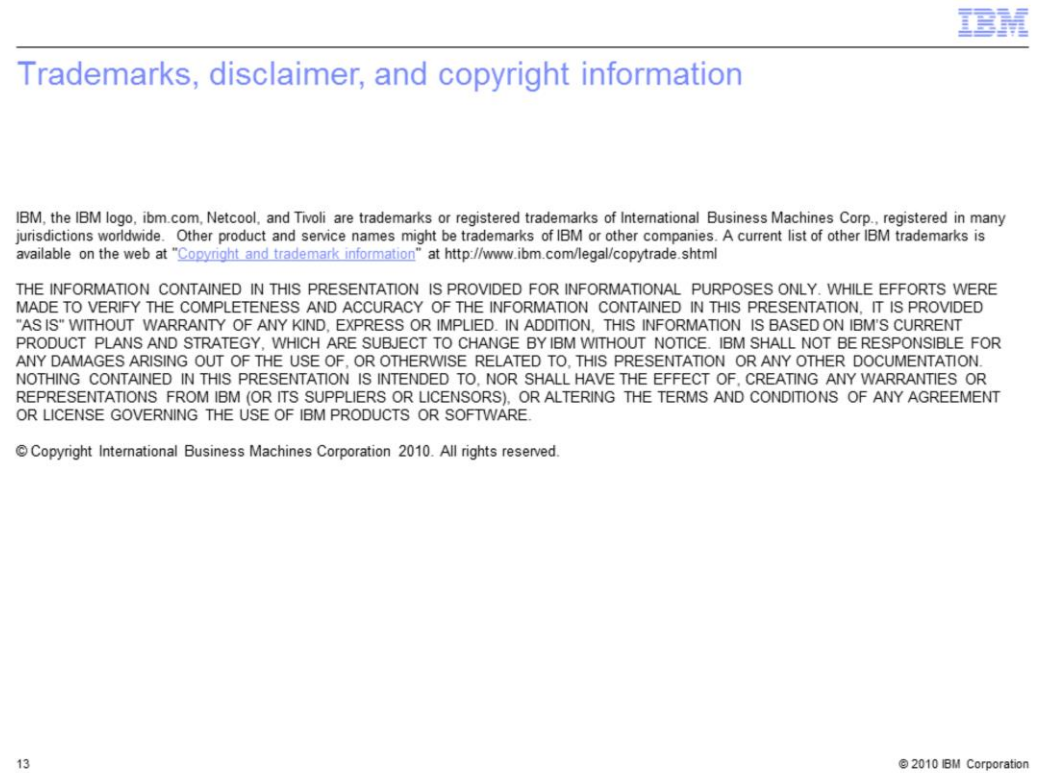